# LineRate: Excessive HTTP 404 Throttling

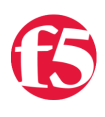

**Brian Talley, 2015-24-02**

Fusker thwarting using the LineRate Node.js datapath scripting engine

[Fuskering](http://en.wikipedia.org/wiki/Fusker) is so fun to say, I couldn't resisting writing article about it. But, aside from just raising eyebrows when you use the term, fuskering is a real problem for some site maintainers. And having been in this position myself, I can verify that it's a difficult problem to solve. A flexible, programmable data-path, like the [LineRate load balancer](https://linerate.f5.com/), makes light work of solving these kinds of problems.

## Background

So, what exactly is fuskering? Simply stated, fuskering is requesting successive URL paths using a known pattern. For example, if you knew example.com had images stored at http://example.com/img01.jpg and http://example.com/img02.jpg. You might venture to quess that there is also an image at http://example.com/img03.jpg . And if I find that img03.jpg was there, I might as well try img04.jpg . Utilities, like [curl,](http://curl.haxx.se/) make automating this process extremely easy.

Photo sites are a typical target for fuskering because image filenames are usually pretty predictable. Think about a URL like http://example.com/shard1/user/jane/springbreak14/DSCN5029.jpg and you start to see where this could be a problem. Not only is this a potential privacy concern, but it's also a huge burden on the datacenter assets serving those files. In some multi-tier architectures, serving a 404 is actually **more** burdensome than serving an asset that exists. When you request something that doesn't exist, it's possible that all of the following could happen:

- 1. Cache miss on CDN, CDN requests from origin
- 2. Front end load balancer receives requests, makes balancing decision, forwards request
- 3. Web tier receives request, processes and sends to caching tier
- 4. Caching tier receives request and consults memory cache and then disk cache. Another cache miss
- 5. Services API tier receives request for URL to file system mapping

At this point, either your well written object storage API will signal to you that the file really doesn't exist or you're not using object storage and you have to actually make a request to the local disk or NAS. In either case, that's a lot of work just to find out that something doesn't exist.

Assets that *do* exist, end up in one of the caching tiers and are found and served much earlier in this process, typically right from CDN and the request never even touches your infrastructure.

If your site is handling a lot of requests and they are spread across many servers - and possibly many data centers correlating all the data to try and mitigate this problem can be tedious and time consuming. You have to log each request, aggregate it somewhere, perform analytics and then take action. All the while, your infrastructure is suffering.

### Options and limitations

Requiring authentication and filename scrambling are two ways to reduce the likelihood that your site will attract fuskers in the first place. Of course, these methods do not actually make fuskering impossible, but by requiring the user to enter identifying information or by making the filenames extremely difficult to guess, the potential consequences and level of effort become too great, and the user will likely move on.

The technique detailed in this article is just one of many ways to combat fuskers. Some other possible solutions are useragent string checking, using CAPTCHA, using services like CloudFlare, traffic scrubbing facilities, etc. None of these is a silver bullet (or cheap, in some cases), but you could evaluate them all and figure out what works best for your environment and your wallet.

There are also ways for a determined user to subvert a lot of these protective measures: Tor, X-Forwarded-For spoofing, using multiple source IPs, and adaptive scripts to minimize the effect of the block time window (i.e. Send max 404 requests, wait time window, repeat), etc.

# [One] Solution

Having a programmable data path makes solving (or at least mitigating) this issue easy. We can track each HTTP session, analyze the request and response, and have all the details we need to detect excessive 404's and throttle them. I provide a complete script to do this at the end; I'll describe the solution and how the script works next.

This article uses fuskering as motivation for this solution, but realize that the source of excessive 404's could come from a variety of sources, such as: people that automate data collection from your site (and forget to update request paths when they change), a misbehaving application, resources that moved without a proper 301/302 redirect, or a true 404 DoS attack (which is meant to exploit all the things I mention in the Background section), just to name a few.

### Script overview

We're going to use the local LineRate Redis instance for tracking the 404 info. We're storing a key-value pair, where the key is the client's IP address and the value is the number of 404 responses that client has received in a configurable time window. This "time window" is handled by setting an expiration on the key-value pair and then extending it if necessary. If no 404's are detected during the grace period, the entry expires and the client is not subject to any request throttling.

When a new request is received, the client's IP is determined (see next section on Source IP) and checked against the Redis database. If a db entry is found and the corresponding value exceeds the allowed number of 404's, we intercept the request and respond directly from the load balancer with an HTTP 403.

On the response side, when we detect a 404 is being returned to a client, we increment the counter for the client IP in the Redis db. If the client's IP doesn't exist, we add it and init the value to '1'. In either case, the time window is also set.

The time window and the maximum number of 404's are configurable via the config object.

### Source IP

To accurately analyze the 404's, you need to know the client's true source IP. Remember that any connection coming through a proxy is not going to have the actual client's source IP. Enter the [X-Forwarded-For \(XFF\) header.](http://en.wikipedia.org/wiki/X-Forwarded-For) If present, the XFF header will contain an ordered, comma-separated list of IP addresses. Each IP identifies another proxy, load balancer or forwarding device that the request passed through before it got to you. IPs are *appended* to this list, so the first IP is that of the actual client. In our script logic, we can check for the XFF header and if it's present, use the first IP in this list as the client IP. In the absence of a XFF header, we'll simply use the 'remoteAddress' of the connection object.

### redis

There's a couple important things to point out in regards to using the included Redis server.

First, the LineRate load balancer runs multiple instances of the Node.js engine and variables are unique to that instance. If you were to store 404 tracking info in local variables, you might get results that you don't expect. See [here](http://docs.lineratesystems.com/093Release_2.5/400Scripting_Developer_Guide/Diagnosing_Strange_Script_Behavior/A_Variable_Is_Unset_That_I_Know_I_Set) for more info.

Second, using redis lends itself especially well to this example because you can run this script on all the virtual-servers for your site and get instant aggregated analysis and action.

### The Script

[If you're not already familiar with Node.js and the LineRate scripting engine, be sure to check out the LineRate Scripting](http://docs.lineratesystems.com/093Release_2.5/400Scripting_Developer_Guide) Developer's Guide.

### requires and config

Load the required modules and initialize the config object.

You might want to tune config.time window and config.max 404 to your environment. Continue reading to gain a better understanding of the implications of changing these values.

```
var vsm = require('lrs/virtualServerModule');
var async = require('async');
var redis = require('redis').createClient();
// Change config as needed.
var config = \{vs: 'vs http', // name of virtual-server
   time window: 10, // window in seconds
       max_404: 10       // max 404's per time window
};
```
### redis

Pretty basic stuff here, but note that we're loading the module and creating a client object all in one line.

```
var redis = require('redis').createClient();
redis.on('error', function (err) {
        console.log('Error' + err);
});
redis.on('ready', function () {
        console.log('Connected to redis');
});
```
### onRequest() - async waterfall

The [async module](https://www.npmjs.com/package/async) is used to provide some structure to the code and to ensure that things happen in the proper order.

When we receive a new request from a client, we get the client's IP, check it against the database and then handle the the rest of the request/response processes. Each of the functions are detailed next.

```
function onRequest(servReq, servResp, cliReq) {
        async.waterfall([
                 function(callback) {
                           get_client_ip(servReq, callback);
                  },
          function(client_ip, callback) {
                           check_client(client_ip, callback);
                  },
          function(throttle, client ip, callback) {
                           doRequest(servResp, cliReq, throttle, client_ip, callback);
                  },
         ], function (err, result) {
                  if (err) {
                           throw new Error(err); // blow up
                  }
        });
}
```
### get\_client\_ip()

Check for the presence of the XFF header. If present, get the client IP from the header value. If not, use [remoteAddress](http://docs.lineratesystems.com/093Release_2.5/450Scripting_API_Reference_Guide/Net#socket.remoteAddress) from the servReq connection object.

function get\_client\_ip(servReq, callback) {

```
    var client_ip;
        // check xff header for client ip first
        if ('x‐forwarded‐for' in servReq.headers) {
                 client_ip = servReq.headers['x‐forwarded‐for'].split(',').shift();
        }
        else {
                 client_ip = servReq.connection.remoteAddress;
        }
        return callback(null, client_ip);
}
```
check\_client()

check\_client() is where we determine whether to block the request. If the client's IP is in redis and the corresponding value exceeds that of config.max\_404, we set throttle to true . Else, throttle remains false.

throttle is used in the next function to either allow or block the request.

```
function check_client(client_ip, callback) {
        var throttle = false;
         redis.get(client_ip, function (err, reply) {
                 if (err) {
                           return callback(err);
                  }
          if (reply >= config.max 404) {
                           throttle = true;
                  }
                  return callback(null, throttle, client_ip);
        });
}
```
### doRequest()

In doRequest(), the first thing we do is check to see if throttle is true. If it is, we simply return a 403 and close the connection. If you wanted more aggressive throttling, you could also update the expiration time of the redis key associated with this client's IP here.

If there is no throttle, we register a listener for the 'response' to the cliReq() and send the request on to the client. When we receive the response, we check the [status code.](http://docs.lineratesystems.com/093Release_2.5/450Scripting_API_Reference_Guide/HTTP#response.statusCode_2) If it's a 404, we increment the redis 404 counter.

For any client that requests more than config.max\_404 in a rolling window of config.time\_window will start to get blocked. Once the time window passes, the requests will be allowed again.

```
function doRequest(servResp, cliReq, throttle, client ip, callback) {
        if (throttle) {
                servResp.writeHead(403);
        servResp.end('404 throttle. Your IP has been recorded.\n');
                // note you could choose to bump the redis key timeout here
                // and effectively lock out the user completely (even for good requests)
                // until they stop ALL requests for 'time_window'
                return callback(null, 'done');
\}
```

```
    else {
                   cliReq.on('response', function(cliResp) {
                 var status code = cliResp.statusCode;
                 if (status code === 404) {
                                       redis.multi()
                             .incr(client ip)
                             .expire(client_ip, config.time_window)
                                                 .exec(function (err, replies) {
                                                          if (err) { 
                                                                    return callback(err);
                        }
                    })
                             }
                             // Fastpipe response
                             cliResp.bindHeaders(servResp);
                             cliResp.fastPipe(servResp);
                   });
                   cliReq();
                   return callback(null, 'done');
         }
}
```
#### **Testing**

 $\overline{a}$ 

This bash one-liner will use curl to send 15 consecutive requests for an image that doesn't exist and results in a 404 response. Note the change from '404' to '403' from request #10 to request #11. This is the throttling in action.

```
> for i in $(seq ‐w 1 15);do echo ‐n "${i}: `date` :: "; curl ‐w "%{http_code}\n" ‐o /dev/null ‐s htt
 01: Fri Feb 13 09:59:44 MST 2015 :: 404
 02: Fri Feb 13 09:59:44 MST 2015 :: 404
03: Fri Feb 13 09:59:44 MST 2015 :: 404
 04: Fri Feb 13 09:59:44 MST 2015 :: 404
 05: Fri Feb 13 09:59:44 MST 2015 :: 404
 06: Fri Feb 13 09:59:44 MST 2015 :: 404
 07: Fri Feb 13 09:59:44 MST 2015 :: 404
 08: Fri Feb 13 09:59:44 MST 2015 :: 404
 09: Fri Feb 13 09:59:44 MST 2015 :: 404
 10: Fri Feb 13 09:59:44 MST 2015 :: 404
11: Fri Feb 13 09:59:44 MST 2015 :: 403
12: Fri Feb 13 09:59:44 MST 2015 :: 403
13: Fri Feb 13 09:59:44 MST 2015 :: 403
14: Fri Feb 13 09:59:44 MST 2015 :: 403
15: Fri Feb 13 09:59:44 MST 2015 :: 403
\blacktriangleleft
```
Pulling it all together, here's the full script. Happy cloning!

Please leave a comment or [reach out to us](https://linerate.f5.com/help) with any questions or suggestions and if you're not a LineRate user yet, remember you can [try it out for free](https://linerate.f5.com/try).

F5 Networks, Inc. | 401 Elliot Avenue West, Seattle, WA 98119 | 888-882-4447 | f5.com

F5 Networks, Inc. Corporate Headquarters info@f5.com

F5 Networks Asia-Pacific apacinfo@f5.com F5 Networks Ltd. Europe/Middle-East/Africa emeainfo@f5.com

F5 Networks Japan K.K. f5j-info@f5.com

©2016 F5 Networks, Inc. All rights reserved. F5, F5 Networks, and the F5 logo are trademarks of F5 Networks, Inc. in the U.S. and in certain other countries. Other F5<br>trademarks are identified at f5.com. Any other products